# **QuickPaste**

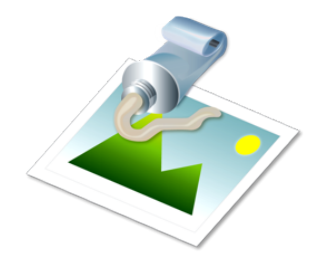

Thank you for your using QuickPaste.

#### 1. Introduction

QuickPaste is an image processor that allows the user to batch-watermark any number of graphic files with a smaller image (as opposed to text). You can also import any number of watermark<br>images to the sidebar so that Quic

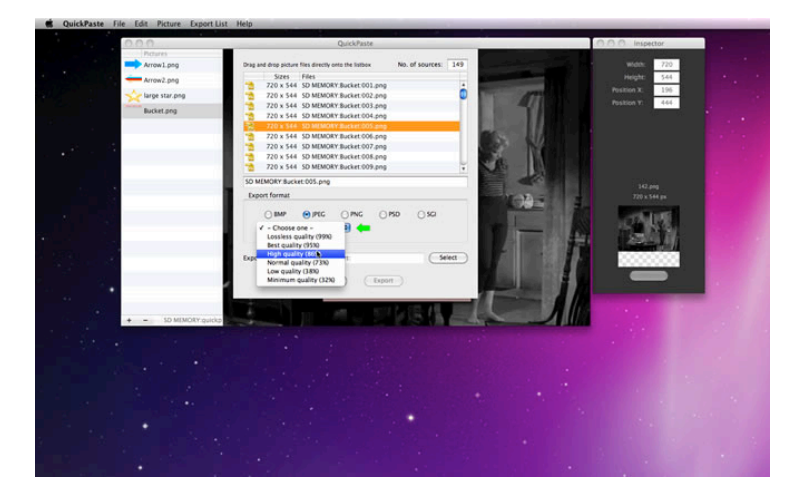

#### 2. Installing QuickPaste

You can give it its own folder if you like, or just drag and drop a copy of QuickPaste anywhere even inside a USB drive. And you are all set. If you have installed and used the trial version of<br>QuickPaste, it is not necess

#### 3. Uninstalling QuickPaste

When launched for the first time, QuickPaste creates a folder containing several files inside the Application Support folder, which you need to trash on top of the application file itself. You can easily<br>locate this folder

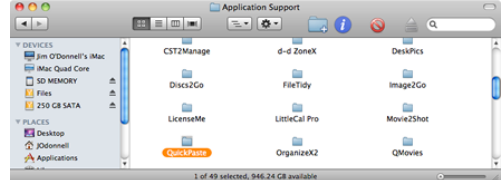

### 4. Using QuickPaste

User's Guide is available online at<http://www.mhvt.net/quicktime/eng/quickpaste/usersguide.php>so that we can update you whenever necessary.

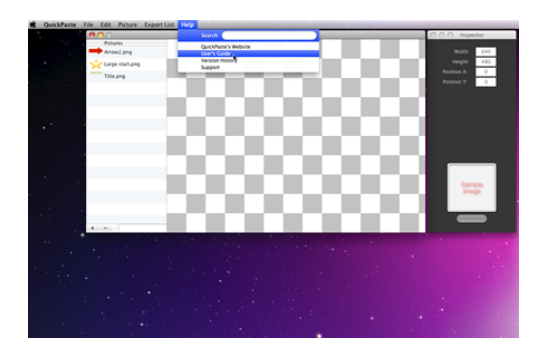

## 5. Support

lf you have any trouble with QuickPaste or have questions or suggestions, please go to MacHouse Blog ([http://machouse.mhvt.net/?p=1865\)](http://machouse.mhvt.net/?p=1865). You can also contact us by opening a support ticket at<br>MacHouse Support (http://suppo

QuickPaste is a product of MacHouse.